# Fusion Resort/Hotel Management System

# Highlighted Features

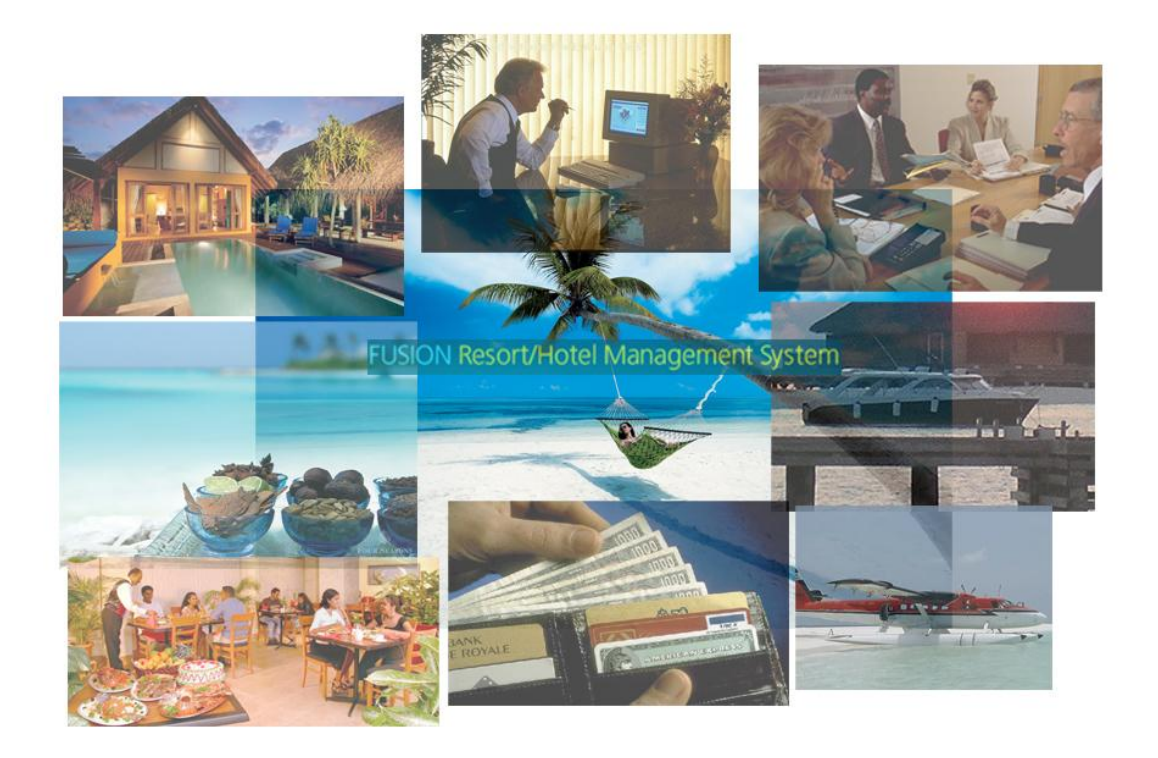

## **NEK** Systems Pvt. Ltd.

2<sup>nd</sup> and 3<sup>rd</sup> Floor, G. Sunny Dale, Alikilegefaanu Magu, Male', Republic of Maldives Ph: (960) 3334643 Fax: (960) 3337006 Email: [Intek@dhivehinet.net.mv,](mailto:Intek@dhivehinet.net.mv) URL: [www.inteksystems.net](http://www.inteksystems.net/)

## **Table of Contents**

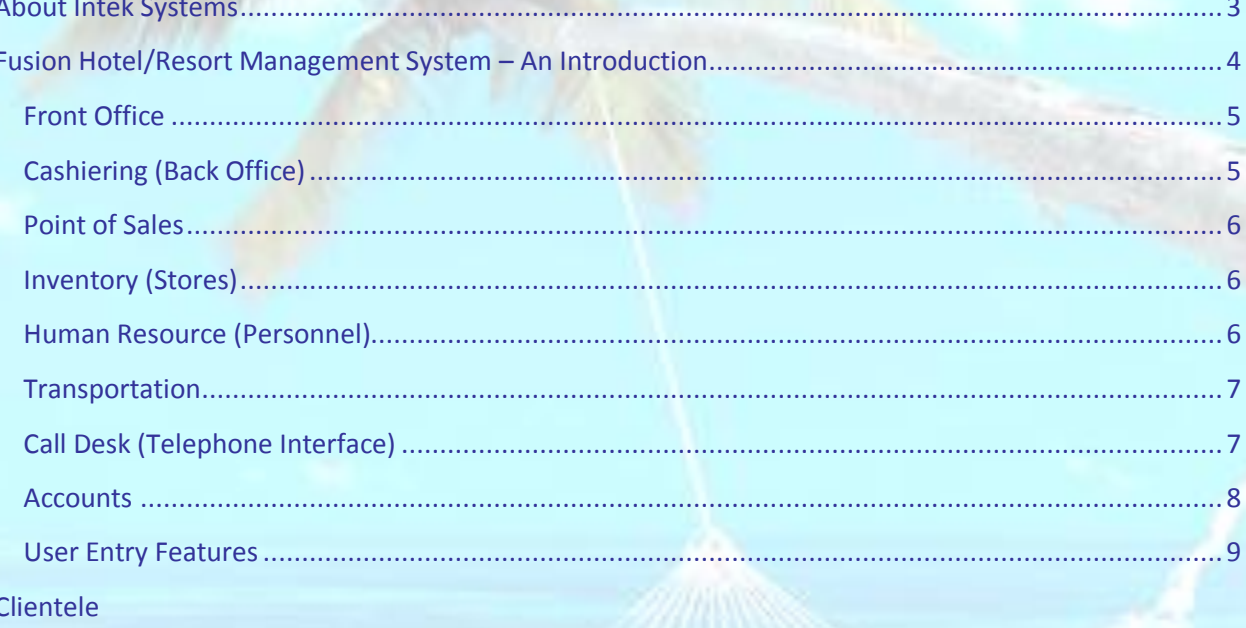

## <span id="page-2-0"></span>**About Intek Systems**

Intek is a professionally managed IT solutions company with the registered office in the Republic of Maldives under the patronage of Rainbow Group of Companies. It has its 100% export oriented development center Raintek Systems India Pvt. Ltd. based at the bustling city of Coimbatore, Tamil Nadu, India.

It has for you, a range of expertise and experience spread across myriad business models and platforms thanks to extensive exposure to a world of commercial and other applications. The urge within us to embrace and enhance state-of-the-art development standards to meet ever growing challenges of the corporate world has never diminished.

Products apart from Fusion Resort:

- 1. Fusion Human Resource Management
- 2. Fusion Retail/Inventory
- 3. Fusion Accounts
- 4. Fusion Café

## <span id="page-3-0"></span>**Fusion Hotel/Resort Management System – An Introduction**

Fusion Resort is a product of Intek Systems, which is a comprehensive ERP based solution for the hospitality and leisure industry. It facilitates you, by providing a desktop application as well as a browser based web application. This product covers the entire operations of the hospitality and leisure industry where all operations and departments are integrated together. The package is divided into modules based on functionality. The modules are as follows

## **Front Office Operation**

- 1. Front Office (Front Desk)
- 2. House Keeping
- 3. Maintenance/Engineering
- 4. Transportation (Sea and Air Transfer)

## **Back Office Operation**

- 5. Back Office/Cashiering
- 6. Point of Sales (Outlets and Kitchen)
- 7. Telephone/Internet Café Interface

#### **Inventory**

8. Inventory (Stores, Purchase & Costing)

## **Human Resource**

9. Human Resource (Personnel)

## **Accounts**

- 10. Fixed Assets
- 11. Financial Accounts

This product integrates more than one resort with highly secure transactions, and gives enormous performance even when the resorts are in different islands.

## <span id="page-4-0"></span>**Front Office**

- Occupancy in the resort can be forecasted using Occupancy Forecast report based on the departure and arrival date in the reservation and registration data.
- Tour Operator contracts can be managed with Fusion Resort. Contracts can be defined with more than one currency (Multi-currency).
- Free night offers can be set with Fusion Resort
- Fusion Resort has a separate screen (Arrival List) available for amending pax details such as arrival & departure flight time, room number etc., without opening the reservation screen.
- Many passengers can be booked at once, using the bulk booking facility.
- Any passenger who repeatedly books in the resort can be tracked and special offers can be offered to the passenger.
- **•** Front Desk Graphical Representation
	- o A guest's master bill can be viewed from the front desk.
	- o The user can add or view a particular room's guest complaint.
	- $\circ$  The room or a meal plan for a guest can be upgraded from the front desk.
	- o The status of the room (example: Occupied, arrival, departure, Arrival & Departure, No Show, Vacant, Out of Order) can be viewed.

## <span id="page-4-1"></span>**Cashiering (Back Office)**

- Advance payment can be made by the guest, the payment will be deducted from the master bill.
- The bill can be transferred from one guest to another using Bill Transfer.
- A daily revenue report can be viewed as consolidated. A break up of all revenues like Room Revenue, Meal Revenue, Outlet revenue, miscellaneous outlet revenue can be viewed with profit share between the resort and the outlet.
- Room rate, transfer rate and meal rate will be retrieved according to the option the quest chooses to pay by.
- Outlet bills can also be included with the tour operator invoice when the bill type is Prepaid. In this case, the guest would have paid an amount to the tour operator for his/her outlet consumption.
- Proforma, Tour Operator, Cancellation and No-show invoices can be generated including credit and debit note.
- Cash collection can also be done in the outlet according to the administrator's settings in the master.
- Fusion Resort has a facility for defining monthly expected revenue budget for Room Revenue, Meal Revenue, Beverage Revenue and other miscellaneous outlets. This will help to view variance compared with expected and actual revenue in daily revenue report.
- Resort operation can be segregated into a maximum of three profit centers.

## <span id="page-5-0"></span>**Point of Sales**

- Fusion Resort has an option to have multiple bill printers based on item sub-category, such as bakery, beverages, meals etc.
- Selling price can be defined based on the outlet and the item.
- Selling price can also be revised based on the date.
- Selling price can be set based on the consumer. For example, some outlets may have a separate staff price, where as some outlets may not. In the latter case, the staff price can be mapped to the guest price.
- Service bills can also be generated, for outlets such as spa, gym etc. Services offered along with food and beverages can also be billed separately.
- Partial cash bills and credit bills can be made with Fusion Resort. The balance amount will be automatically posted to the master bill.
- A new item can be created directly while billing, and the rate for the item can also be mapped.

## <span id="page-5-1"></span>**Inventory (Stores)**

- Any item requisition can needs an approval from any outlet.
- Stock maintenance can be done, with FIFO or WAM method.
- Strict validation is present in Fusion Resort to avoid more stock consumption than what is present physically.
- An item requisition can be directly converted into a purchase requisition.
- Multi-currency can be enabled in the GRN and purchase order.
- With Fusion Resort, there is an option to define item wise duty charge, while doing Costing against GRN.
- Selling price can be calculated either on the basis of value or weight for insurance charge.
- Year end stock can also be managed with Fusion Resort.

## <span id="page-5-2"></span>**Human Resource (Personnel)**

- With Fusion Resort, you define whether payroll is for a complete month (1-Feb-2009 to 28-Feb-2009) or from the last predefined month (25-Feb-2009 to 25-Mar-2009).
- Any credit bills that an employee may have, will be automatically deducted from his/her payroll.
- Time card process can be done according to attendance.
- Apart from credit bills, any advance paid to an employee will be automatically deducted from their payroll.
- Service charge can be automatically calculated.
- Only after settling his/her dues, an employee can be terminated. Fusion Resort has strict validation in this regard.

## <span id="page-6-0"></span>**Transportation**

**Sea**

- Fusion Resort has an option to arrange transfer for guests both on arrival and on departure mode based on Reservation and Registration.
- Fusion resort has three levels of transfer arrangement, namely:
	- o *Transfer requisition*: Used to request for a transfer by specifying the number of passengers and the request time.
	- o *Transfer Schedule*: Used to specify the route, boat name and estimated time of departure. Based on that, the final schedule list will be prepared.
	- o *Transfer Final Schedule*: This is the final stage, before preparing the final schedule, any changes to the schedule can be made.

## **Air**

- Fusion Resort has a facility for Air Taxi reservation. Reservations can be prepared for both modes of transfer based on reservation and registration according to the mode of transfer.
- Fusion Resort has a bumping out facility, in case any VIP/Visitor/Executive arrives. Air taxi reservations can be prepared instantly with reservation data.
- In case the number of passengers exceed the capacity, amendments can be done at any time.

## <span id="page-6-1"></span>**Call Desk (Telephone Interface)**

- The call desk facility in Fusion Resort is as follows:
	- $\circ$  Extension Master Used to define the various extension numbers available in the resort and the status of the extension (Active/Inactive) can be defined.
	- $\circ$  Location Master Used to define the various locations (Local and International) with their STD/ISD codes.
	- $\circ$  Tariff Master Used to set the call tariff details for various locations against the guest type.
- Fusion Resort has a facility to import call details or data from the EPABX Machine.
- Fusion Resort has the facility to populate non-billed call details from EPABX machine in the outside call bill transactions based on the selected Bill Category. In the screen, Fusion Resort has an option to bill the call details. After that, corresponding calls will be billed and posted in daily bill considering the STD/ISD codes against location and its tariff rate details.

## <span id="page-7-0"></span>**Accounts**

Accounts module in Fusion Resort has the following reports:

Chart of accounts:

It is a tree structured generalized format used to create "n" number of sub-ledgers. Debtors and Creditors can be specified as a group. Summary report needed for notes can also be done here. Ledger account head sequences can be rearranged.

Settings:

Users can define the debtors and creditors account heads here. The respective account heads are only populated in respective voucher screens.

Budget:

Budget for specific months can be entered here for the whole financial year.

Budget Occupancy:

Expected occupancy for the months can be entered here for all financial year.

Year End Process:

Year end process can be done for the given date. All profit and loss differences will be automatically posted to the preferences account head.

Monthly Closing:

After the vouchers are entered, the user can lock these entries by means of this screen. If the user enters the month's voucher here, nobody can edit, or delete those closing months.

Bank Reconciliation:

Users can reconcile the vouchers after checking with the bank statement.

Voucher Screens:

Bill to bill settlement can be done for outstanding debtors and outstanding creditors for partial payment or full payment. The unsettled invoices are shown here and the user can do more partial payments for the same invoice.

Profit and Loss Statement / USD / Budget Report:

This management report shows in consolidated values, the profit and loss statement for the current month, cumulative months and previous year current month and cumulative months. User can also compare the reports with current month budget and cumulative months budget.

Other Income Statement / USD / Budget Report:

This management report shows in consolidated values the other income statement for current month, cumulative months, and previous year current month and cumulative months. The user can also compare the reports with current month budget and cumulative month budget.

Overhead Statement / USD / Budget Report:

This management report shows in consolidated values, the overhead statement for the current month, cumulative months and previous year current month and cumulative months. The user can also compare the reports with current month budget and cumulative months budget.

## • **Outstanding Creditors and Debtors:**

The outstanding debtors and creditors from Tour Operator Invoice and GRN respectively are listed here.

## <span id="page-8-0"></span>**User Entry Features**

## *In Tour Operator Contract Screen*

When the user enters the Room allotment in the contract, the respective combination of Room Category/Room type/Meal Plan are derived here. For example: You have a total of 4 room types and two meal plan types. If the user gives allotment for standard, then STD-SGL-AI (Standard-Single-All Inclusive) combination will be generated automatically. The user has to enter only the rates. These combinations will omit no missing rates.

## *In Other Screens*

- Short cut keys are available for frequently used screens.
- $\bullet$  When Ctrl  $+$  V is pressed in grids, the last record will be fetched automatically and will be filled in the respective columns.

All *III* 

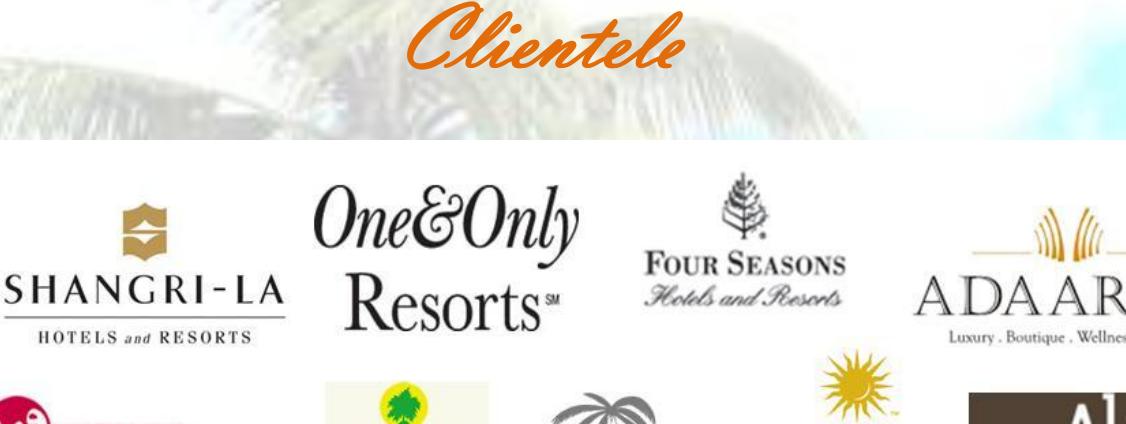

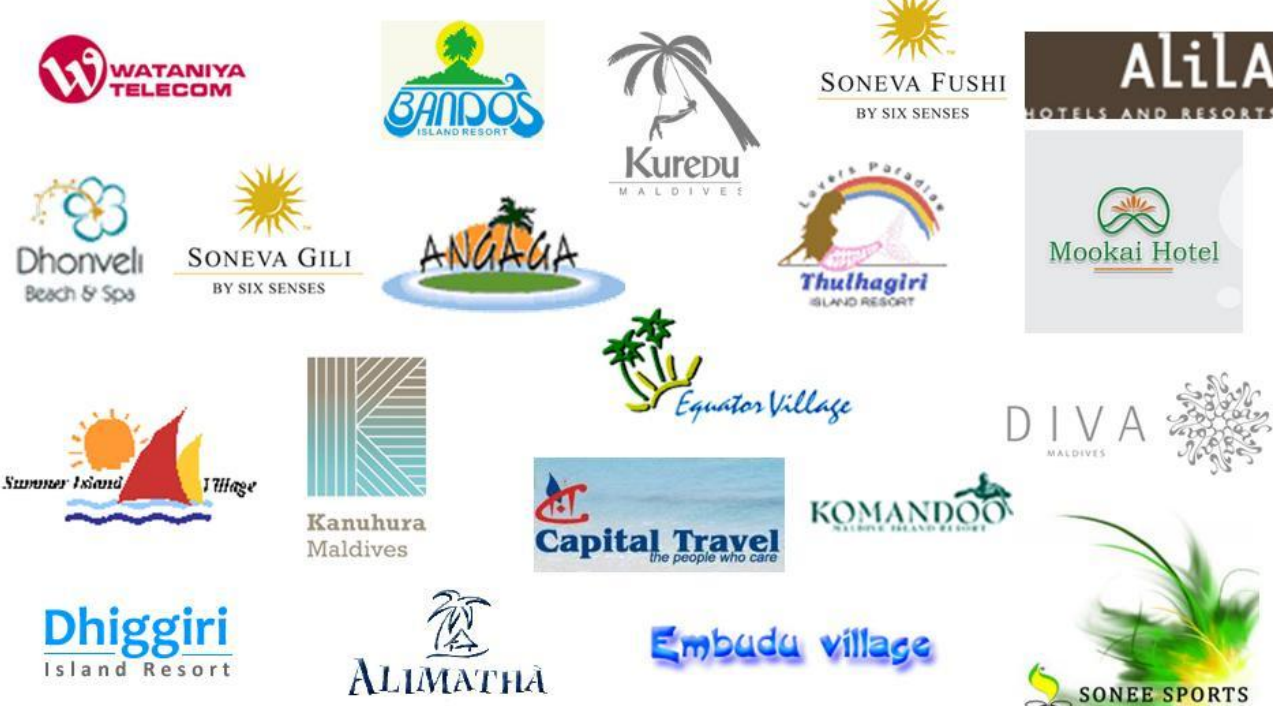

Fusion Resort is one among Intek's most successful solutions in the hospitality industry. One quarter of the entire resorts in Maldives has benefited from our solution.

Your's could be next, we are here to help....